CHAPTER

2

# Setting Up

This chapter contains a setup checklist and provides information about setting up Oracle Quality as well as other integrated Oracle Manufacturing Applications, including these topics:

- Overview: page 2 2
- System Administrator Setup for Quality: page 2 5
- Alert Setup for Quality: page 2 5
- WIP Setup for Quality: page 2 6
- Profile Options: page 2 8
- Security Functions: page 2 7

## Overview

Before setting up Oracle Quality, consider the following:

#### **Oracle Applications Implementation Wizard**

If you are implementing more than one Oracle Applications product, you may want to use the Oracle Applications Implementation Wizard to coordinate your setup activities. The Implementation Wizard guides you through the setup steps for the applications you have installed, suggesting a logical sequence that satisfies cross–product implementation dependencies, and reduces redundant setup steps. The Wizard also identifies steps that can be completed independently, by several teams working in parallel, to help you manage your implementation process most efficiently.

You can use the Implementation Wizard as a resource center to see a graphical overview of setup steps, read online help for a setup activity, and open the appropriate setup window. You can also document your implementation, for further reference and review, by using the Wizard to record comments for each step. See: *Oracle Applications Implementation Wizard User's Guide*.

#### **Set Up Oracle Applications Technology**

The setup steps in this chapter tell you how to implement the parts of Oracle Applications specific to Oracle Quality.

The Implementation Wizard guides you through the entire Oracle Applications setup, including system administration. However, if you do not use the Wizard, you need to complete several other setup steps, including:

- performing system-wide setup tasks such as configuring concurrent managers and printers
- managing data security, which includes setting up responsibilities to allow access to a specific set of business data and complete a specific set of transactions, and assigning individual users to one or more of these responsibilities.

Also, if your product uses Oracle Workflow to, for example, manage the approval of business documents or to derive Accounting Flexfield values via the Account Generator, you need to set up Oracle Workflow. See: *Oracle Workflow Guide*.

| Wł   | nat information must be collected and reported?                                                                                                    |
|------|----------------------------------------------------------------------------------------------------|
|      | reference information; for example, items, lots, and departments performance results such as failure rates and yields product defect types, causes, and disposition information process characteristics such as voltage and frequency critical product dimensions and comparisons with specifications equipment use, status, and calibration data |
| Wł   | nat is the best way to collect this data?                                                                                                    |
|      | directly                                                                                                    |
|      | as you perform transactions                                                                                                    |
|      | via Collection Import                                                                                                    |
| Wł   | nere do you need to collect the data?                                                                                                    |
|      | production                                                                                                    |
|      | finished goods                                                                                                    |
|      | field repairs and returns                                                                                                    |
| trai | you decide to collect quality data while transacting, which insactions do you want to use and what events or conditions thin these transactions do you want to trigger quality data lection?                                                                                                    |
|      | Oracle Purchasing receiving transactions or receiving inspection transactions                                                                                                    |
|      | Oracle Work in Process move transactions                                                                                                    |
|      | Oracle Service service requests                                                                                                    |
|      | nat actions are to be automatically triggered based on the quality ults collected?                                                                                                    |
|      | operator notifications                                                                                                    |
|      | electronic mail notifications                                                                                                    |
| Ho   | w must the data be reported?                                                                                                    |
|      | routine reports                                                                                                    |
|      | ad hoc inquiries                                                                                                    |
|      | charts                                                                                                    |

## See Also

Oracle Applications Implementation Wizard User's Guide
Oracle Applications System Administrator's Guide
Oracle Workflow Guide

## **System Administrator Setup for Quality**

You can set up user specific E-mail/Fax IDs when you define users using the User window (from the System Administrators responsibility). If you are integrated with Oracle Office, the system automatically validates the recipient IDs (To, CC, and Bcc) that are entered for Oracle Quality *Send an electronic mail notification* alert actions when these actions are invoked.

#### See Also

Users Window, *Oracle System Administrator's Guide*Defining Collection Element Alert Actions: page 3 – 29

Defining Collection Plan Element Alert Actions: page 5 – 28

# **Alert Setup for Quality**

You can use the Default User Mail Account option in the Oracle Alert Options window to set Operating System Login ID or Application Username. If the *Send an electronic mail notification* alert action is invoked during quality data collection, but one of the recipient IDs (To, CC, or Bcc) is invalid, the system attempts to return the message to the user who invoked the alert using the E-mail/Fax ID that has been set up for that user in the User window (from the System Administrators responsibility). If the value of the Email/Fax field for the user is null, then the system returns the message to either the Operating System Login ID or Application Username.

You can also use Oracle Alert to define distribution lists. You must define distribution lists before using them in to define the recipients (To, Cc, and Bcc) of an electronic mail notification alert.

#### See Also

Defining a Distribution List, *Oracle Alert User's Guide*Defining Other Options for Oracle Alert, *Oracle Alert User's Guide*Defining Collection Element Alert Actions: page 3 – 29

Defining Collection Plan Element Actions: page 5 – 25

## **Work in Process Setup for Quality**

Operations and routings are defined in Oracle Bills of Material and can be assigned to the discrete jobs and repetitive schedules that you define in Oracle Work in Process. Routings can be changed in Oracle Work in Process by adding, updating, and deleting operations as required. For example, you can add an inspection or material disposition operation to a standard routing if a quality problem arises during the production process.

You can collect quality results as you enter move transactions in Work in Process. Results values for WIP–specific reference information collection elements (context elements) that are associated with move transactions are automatically saved in Oracle Quality.

You can define actions in Oracle Quality that can be executed in Oracle Work in Process. Specifically, you can assign a shop floor status to a intraoperation step, you can place a job on hold, or you can hold all schedules on a production line based on the quality results that are collected. Shop floor statuses must be defined in Oracle Work in Process before they can be used to define actions in Oracle Quality.

#### See Also

Reference Information Collection Elements: page 3 – 7

Quality Collection Transactions: page 5 – 39

Application Specific Actions: page 3 – 21

Adding and Updating Operations, Oracle Work in Process User's Guide

Setting up Routings for Quality Data Collection: page 7 – 5

# **Security Functions**

The system administrator sets and updates security functions.

## **Quality Action Log:Purge (QAALINF\_PURGE)**

Determines whether entries can be deleted from the action log. This security function is automatically set when the *Quality* user responsibility is selected. When set, users can choose Delete from the Edit Menu while in the Action Log window. If the *Quality Inquiry* user responsibility is selected, this security function is not set.

#### See Also

Overview of Function Security, *Oracle Applications User's Guide* Viewing and Deleting Action Log Entries: page 10 – 45

# **Profile Options**

Oracle Quality profile options control how data is accessed and processed and how Oracle Quality integrates with other Oracle and non–Oracle products. The following table list all the profile options for Oracle Quality, the level at which they can be updated, whether they are required, and their default values, if any:

| Profile Option                     | User | System Administrator |      |     | tor  | Requirements |                 |
|------------------------------------|------|----------------------|------|-----|------|--------------|-----------------|
|                                    | User | User                 | Resp | App | Site | Required?    | Default Value   |
| QA:Action Processing<br>Mode       | /    | ~                    | ~    | ~   | ~    | Required     | Concurrent      |
| QA:Blind Results Entry             | ~    | ~                    | ~    | ~   | ~    | Optional     | Blind Entry Off |
| QA:Default Collection<br>Plan      | 1    | ~                    | ~    | 1   | ~    | Optional     | Null            |
| QA:Default Specification<br>Target | /    | ~                    | ~    | /   | ~    | Required     | No              |
| QA:PO Inspection                   |      |                      |      |     | ~    | Optional     | PO Inspection   |
| QA:Quality Category Set            | ~    | ~                    | ~    | ~   | ~    | Optional     | Null            |
| QA:Statistics Engine               | ~    | ~                    | ~    | ~   | ~    | Optional     | Quality         |
| QA:Statistics Engine<br>Path       | 1    | ~                    | ~    | 1   | ~    | Optional     | Null            |

Table 2 - 1 (Page 1 of 1)

|   | Key                                |
|---|------------------------------------|
| ~ | You can update the profile option. |

## **QA:Action Processing Mode**

Determines the processing mode of actions that are invoked as quality results are collected or updated.

The Display a message to the operator, Reject the input message, and the Assign a Value action are processed immediately regardless of how this profile option is set. See: Action Processing: page 6 – 16.

Alert actions are processed concurrently in the background regardless of how this profile option is set. See: Action Processing: page 6-16 and Alert Actions: page 3-21.

Available options are as follows:

**Concurrent** When you save quality results, the system spawns

**processing** a concurrent process and returns control

immediately to you, allowing you to continue

working.

On-line The system processes your actions while you wait, and control is returned once action processing is

completed.

If a concurrent process fails, a failure message appears in the concurrent manager log file and in the Quality Action Log. See: Viewing and Deleting Action Log Entries: page 10 – 45.

## **QA:Blind Results Entry**

Indicates whether, as quality results are collected, the specification limits and UOMs associated with collection plan elements or specification elements are displayed.

Available values are listed below:

**Blind Entry On** The operator does not see the specification limits

and UOMs when collecting quality results. Actions associated with results are, however,

processed regardless.

**Blind Entry Off** The operator sees the specification limits and

UOMs when collecting quality results.

## **QA:Default Collection Plan**

Indicates which collection plan to use as a default when entering, updating, and viewing quality results. This default is also used when viewing lot and serial quality results and when finding and viewing action log entries. The default collection plan is not used during transactional data collection.

## **QA:Default Specification Target**

Indicates whether to use specification element target values as collection plan element default values when you collect quality results.

If you do not select a specification when entering quality results, or if no specification element target values are defined, target values from collection elements are defaulted instead. If you have explicitly defined collection plan element default values, these values are used regardless of how this profile option is set. See: Default Value Assignment Rules: page 6 – 5.

Available values are listed below:

**Yes** Defaults target values from specification elements.

No Does not default target values from specification

elements.

#### **QA:PO Inspection**

Determines whether inspection results and quantities accepted/rejected are entered in Oracle Purchasing or Oracle Quality.

Available options are as follows:

**Quality Quality** If this option is set, when you choose the Inspect

button from the Oracle Purchasing Receiving Transactions window, Oracle Quality's Enter Quality Results window appears. See: Entering

Quality Results Directly: page 6 – 10.

Oracle If this option is set, when you choose the Inspect Purchasing button from the Oracle Purchasing Receiving

button from the Oracle Purchasing Receiving Transaction window, Oracle Purchasing's Inspection Details window appears. See:

Inspecting Received Items, Oracle Purchasing User's

Guide

## **QA:Quality Category Set**

Indicates which item category set to use as the default in Oracle Quality. Item category sets are defined in Oracle Inventory. See: Overview of Item Categories, *Oracle Inventory User's Guide* and Defining Category Sets, *Oracle Inventory User's Guide*.

The item category set specified here is used as the default when defining item category specifications. You must therefore set this profile option before defining item category specifications.

If you are entering quality results for an item using a collection plan that is associated with a specification, but no specification for that item can be found, then the system uses the Quality Category Set to find a specification that is defined with the item's category. See: Finding Specifications While Entering Results Directly: page 6 – 12 and Finding Specifications During Transactional Data Collection: page 6 – 22.

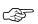

**Attention:** You can only view specifications associated with the Quality Category Set specified by this profile option. Changing this profile option prevents you from viewing specifications entered under a previously entered category set.

## **QA:Statistics Engine**

Determines which statistics engine to use when creating charts, viewing descriptive statistics, and exporting the data used to create these charts and views.

Oracle Charts and descriptive statistics views are create in Quality Oracle Quality. The results used to created these

charts and views can be exported to an ASCII file.

Statit Charts and descriptive statistic views are created

using the Statit statistical analysis package. The results used to create these charts and views can be

exported directly to Statit.

 $\triangle$ 

**Warning:** If you choose to use the Statit engine, you must set the QA:Statistics Engine Path profile option.

See: Integrating Oracle Quality and Statit: page 10 – 2.

## **QA:Statistics Engine Path**

Indicates where the Statit software is installed. This path is also used when Statit data is saved and files are exported.

Example: c:\statit

#### See Also

Setting Your Personal User Profile, Oracle Applications User's Guide